**川dataTale**\*

## **Crystal USB 3.0** External Storage for 3.5-inch Hard Drive

Delivering 10 times faster processing speed

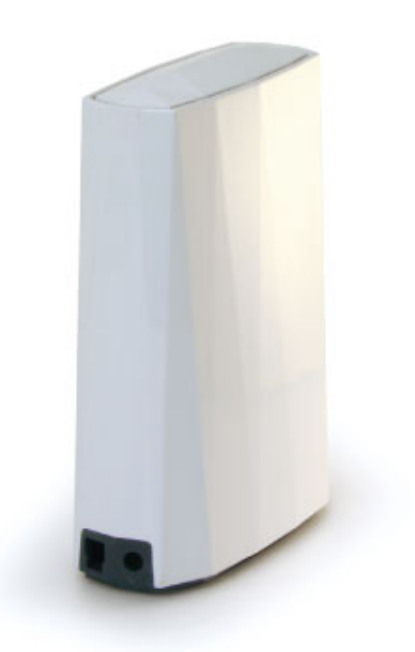

## Guide de l'utilisateur

USB 2.0/3.0

go onto Data Watch's website at<br>ww.datawatchtech.com for the latest version of user manual

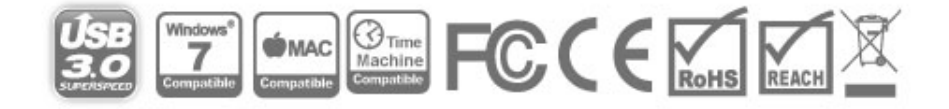

### Table des matières

#### **Inhaltsverzeichnis**

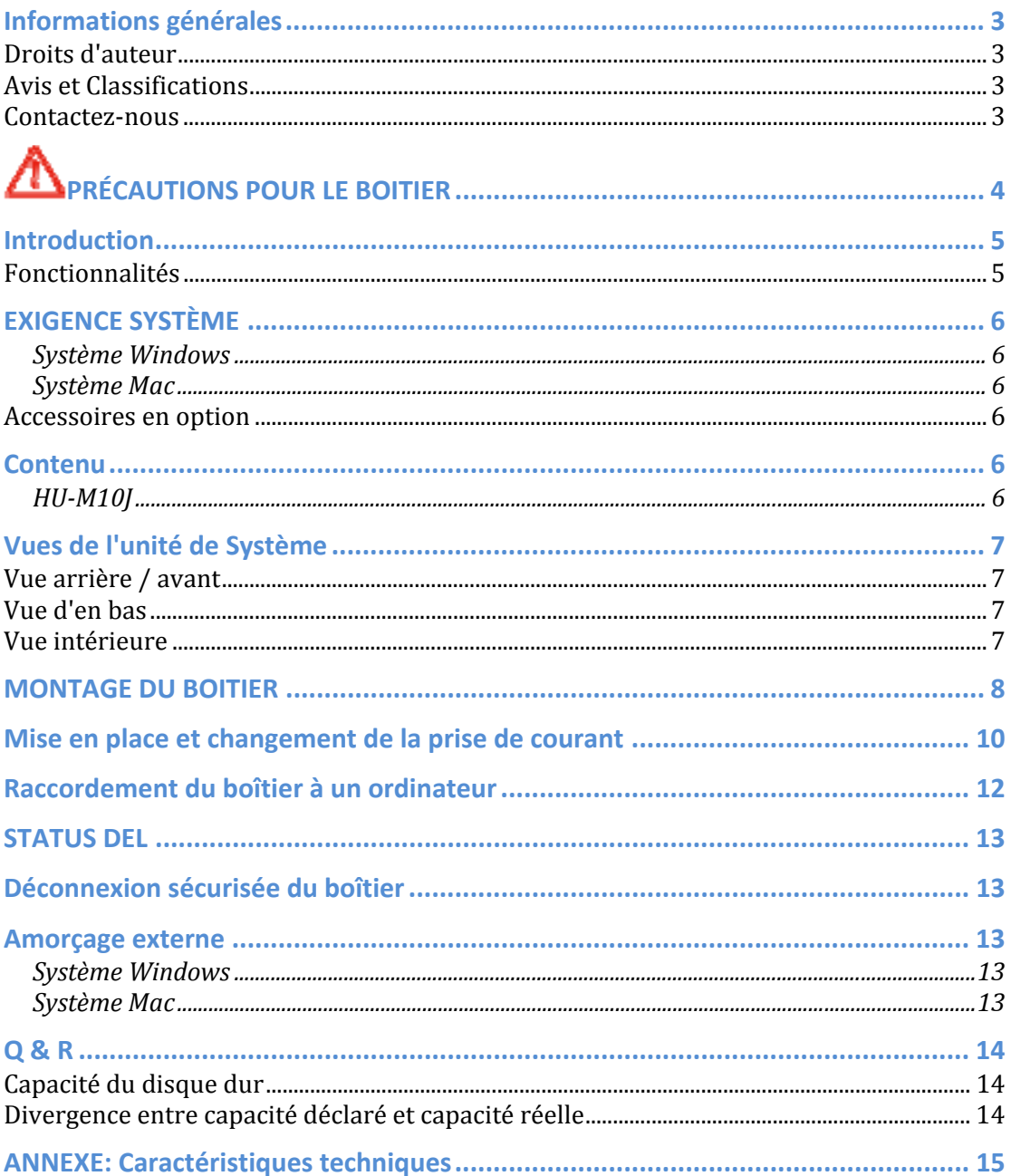

## **Informations générales**

#### **Droits d'auteur**

Copyright @ 2011 Data Watch Technologies Co., Ltd. Tous droits réservés. Aucune partie de cette publication peut être reproduite, stockée dans un système de récupération ou transmise sous quelque forme ou par quelque moyen, soit électronique, mécanique, photocopie, enregistrement ou autrement, sans le consentement préalable et par écrit de Data Watch Technologies Co., Ltd ou ONNTO Corporation.

Les informations sur les produits fournis dans ce manuel est sujet à changement sans préavis et ne constituent pas un engagement pour le compte du vendeur. Le vendeur n'assume aucune obligation ou responsabilité pour les erreurs qui peuvent apparaître dans ce manuel.

### **Avis et Classifications**

#### *FCC-B Radio Frequency Interference Statement*

This device complies with Part 15 of the FCC rules. Operation is subject to the following two conditions:

This device may not cause harmful interference.

This device must accept any interference received, including interference that may cause undesired operation.

 $\mathcal{\breve{X}}$  This equipment has been tested and found to comply with the limits for a Class B digital device, pursuant to Part 15 of the FCC rules. These limits are designed to provide reasonable protection against harmful interference when the equipment is operated in a commercial environment. This equipment generates uses and can radiate radio frequency energy and, if not installed and used in accordance with the instruction manual, may cause harmful interference to radio communications.

#### **Contactez-nous**

Nous nous sommes engagés à offrir des solutions de connectivité et des boîtiers de stockage économiques et de haute qualité. Vos questions, demandes ou commentaires sont les bienvenus. Pour la dernière version du Manuel de l'utilisateur et support technique, s'il vous plaît aller à notre site Web à www.data-tale.com

#### **Data Watch Technologies Co., Ltd**

3F, No. 60, Lane 321, Yang Guang St., Nei Hu, Taipei 114 Taiwan Tél: +886-2-8797-8868 Télécopieur: +886-2-8797-4801 Email: info@datawatchtech.com

# **APRÉCAUTIONS POUR LE BOITIER**

- ♦ La carte de circuit imprimé du boîtier est susceptible d'électricité statique. Une mise à la terre adéquate est nécessaire pour prévenir des dommages électriques au boîtier ou d'autres dispositifs connectés, y compris l'ordinateur hôte. **Toujours** placer le boîtier sur une surface lisse et éviter tout mouvement dramatique, les vibrations et les percussions.
- ♦ **Ne pas** laisser l'eau pénétrer dans le boîtier.
- ♦ L'installation de l'équipement supplémentaire dans l'ordinateur hôte peut être nécessaire. Visitez notre site web pour télécharger les dernières mises à jour des informations produit.
- ♦ **Ne pas** tenter de réparer cet appareil vous-même. Le démontage des parties intérieures du boîtier sera de vous exposer à des tensions dangereuses ou autres dangers.
- ♦ **Ne pas** bloquer la ventilation. Une ventilation adéquate est nécessaire pour assurer un fonctionnement fiable et pour éviter la surchauffe.
- ♦ **Débranchez** le boîtier de la prise électrique lorsqu'il n'est pas utilisé pour fournir un environnement écologique conviviale.
- ♦ Utilisez **uniquement** le câble d'alimentation fourni avec le boîtier.

## **Introduction**

Merci d'avoir acheté le Boîtier DD Crystal USB 3.0 3,5 pouces. Le Boîtier DD Crystal USB 3.0 3,5 pouces vous offre un environnement élégant et respectant la couche d'ozone pour tout disque dur 3.5 "SATA, avec la nouvelle technologie *SuperSpeed* USB 3.0.

Les instructions d'installation dans ce manuel s'appliquent aux modèles suivants:

 $\downarrow$  HU-M10J (USB 2.0/3.0 combinaison)

 $\aleph$  S'il vous plaît lisez attentivement et suivez les instructions fournies dans ce manuel. Ne pas le faire peut entraîner des dommages au boîtier, et tout ou partie des périphériques connectés.

#### **Fonctionnalités**

- $\frac{1}{2}$  Supporte disques durs SATA
- **←** Caractéristiques hot-plug et hot-swap
- Augmente la dissipation de chaleur et économise de l'espace bureau en utilisant une position verticale afin de l'air chaud peut naturellement flotter à travers les trous du haut de ventilation du panneau
- **E** Révèle le statut instantanée via une DEL cachées qui brille sur la surface
- $\frac{1}{\sqrt{2}}$  Fournit une position stable et ferme au moyen des pieds en caoutchouc fixée sur le panneau inférieur du boîtier
- Vitesse de transfert des données jusqu'à 480 Mbits / s (sous USB 2.0) et jusqu'à 5Gbits / s (sous USB 3.0) disponible
- $\frac{1}{2}$  Réduit la consommation électrique avec soutien pour spin up / down de du disque dur
- $\frac{1}{2}$  Se connecte à l'hôte par les plug-n-play, ne nécessitant aucune expertise informatique ou l'installation du logiciel
- Allumée/ éteinte par câble USB au lieu de bloc d'alimentation ou bouton d'alimentation
- Compatible avec Hi-Speed USB et SuperSpeed USB (2.0 et 3.0)

## **EXIGENCE SYSTÈME**

Pour utiliser le Boîtier DD Crystal USB 3.0 3,5 pouces, la configuration système minimale requise de l'ordinateur hôte exige ce qui suit:

#### *Système Windows*

- **↓** 500MHz ou processeur plus rapide
- $\div$  256 Mo ou plus de RAM
- Microsoft Windows XP, 2003, Vista, 2008, 7 ou supérieur
- $\downarrow$  Un port USB 2.0 ou USB 3.0 disponible

#### *Système Mac*

- **Macintosh processeur PowerPC ou Intel**
- **↓ 256 Mo ou plus de RAM**
- $\frac{1}{2}$  Mac OS X 10.3 ou supérieur
- $\downarrow$  Un port USB 2.0 ou USB 3.0 disponible

#### **Accessoires en option**

Carte d'hôte USB 3.0

 $\bar{\textbf{X}}$ Parce que beaucoup d'ordinateurs hôtes ne disposent pas encore de ports USB 3.0, il est recommandé d'acheter une carte USB 3.0 PCI Express Card (pour ordinateur de bureau) ou une carte USB 3.0 ExpressCard 34 (pour les portables) pour profiter de la vitesse maximum possibles en utilisant le Boîtier DD Crystal USB 3.0 3,5 pouces.

### **Contenu**

Pour commencer, veuillez examiner le contenu du paquet pour le modèle choisi.

#### *HU-M10J*

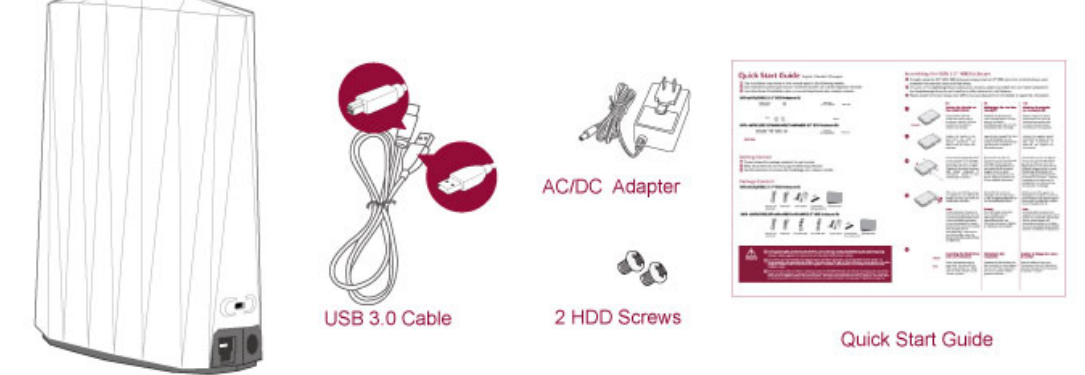

Enclosure

 $\overline{\bullet}$  S'il vous plaît gardez tous le contenu du paquet et aussi les matériaux d'emballage pour le cas où le produit doit être retourné.

## **Vues de l'unité de Système**

### **Vue arrière / avant**

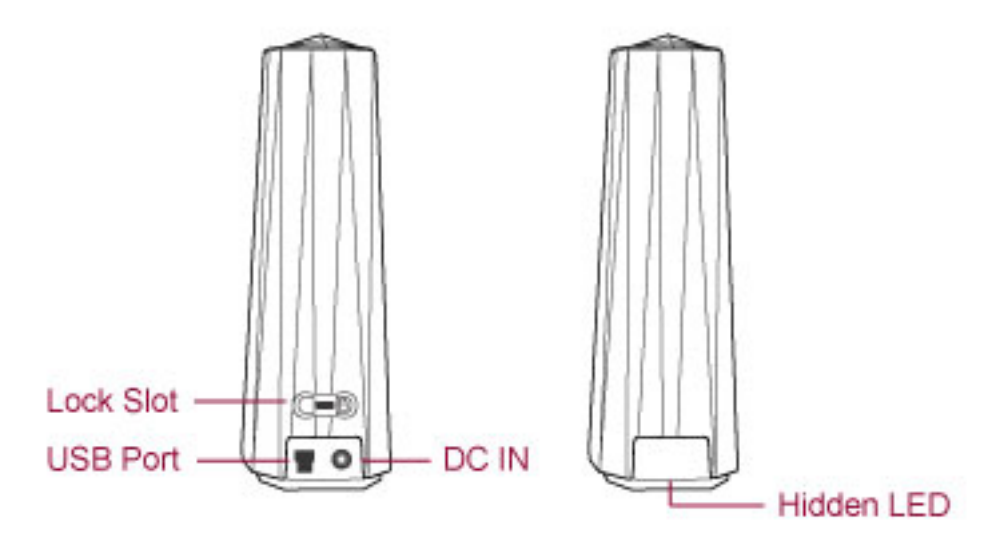

 $\bar{\bm{\zeta}}$  Le DEL cachée indiquent l'état de fonctionnement actuel en braquant sur la surface.

### **Vue d'en bas**

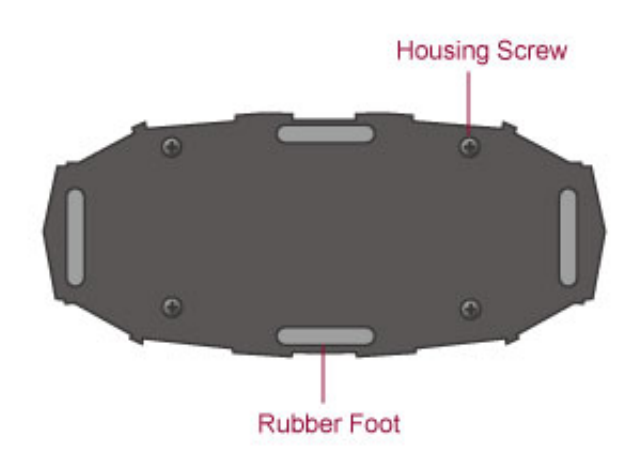

### **Vue intérieure**

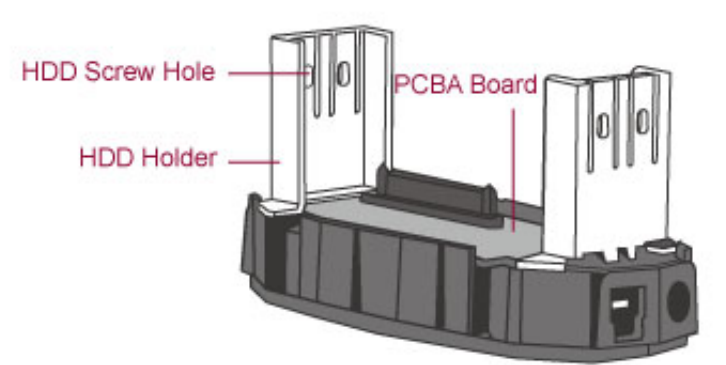

## **MONTAGE DU BOITIER**

Pour commencer à utiliser le Boîtier DD Crystal USB 3.0 3,5 pouces, il suffit d'installer une disque dur SATA 3.5 pouces dans l'enceinte en effectuant les étapes suivantes:

 $\mathcal{\breve{X}}$  Partitionnement et formatage effacera toutes les données existantes sur le disque dur. N'oubliez pas de sauvegarder toutes les données existantes sur le disque dur avant d'effectuer tout partitionnement ou le formatage pour éviter une perte de données.

1. Tournez le boîtier avec sa vue Bas face à vous. Utilisez un tournevis Philips et dévissez les quatre (4) vis de boîtier plus grand.

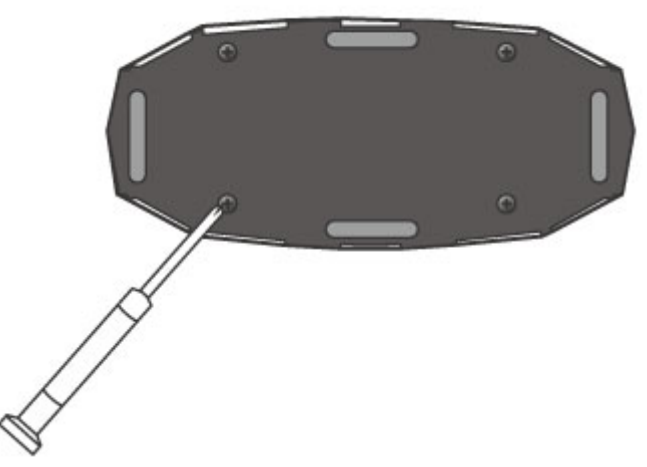

2. Après avoir enlevé les quatre (4) vis plus de boîtier, tournez le boîtier en position debout avec sa Vue de l'arrière face à vous. Tenir la base du bas avec une main et tirez-la vers le haut sur le boîtier avec l'autre main.

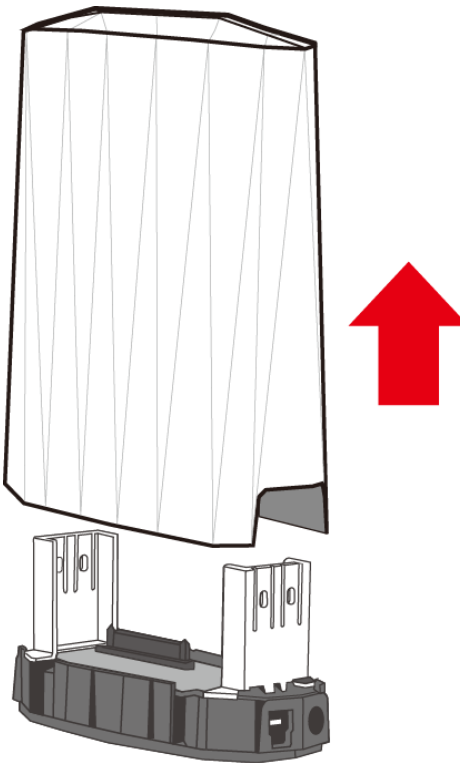

Une fois le boîtier enlevé, le PCBA (Printed Circuit Board) et deux (2) supports disque dur doit être déjà solidement installé sur la base du bas avec 4 vis support DD. Voir Vue Intérieure pour référence. En plus, cherchez les deux (2) vis pour disque dur inclus dans l'emballage.

3. Ensuite, placez vos disques durs 3,5-pouces SATA dans les deux (2) support DD sur le dessus du base du bas. Assurez-vous que le disque dur et le PCBA sont alignés correctement. Utilisez un tournevis Philips et fixez un vis DD (1) sur chaque côté du support DD. Serrez les vis DD afin de s'assurer que l'alignement approprié est maintenu.

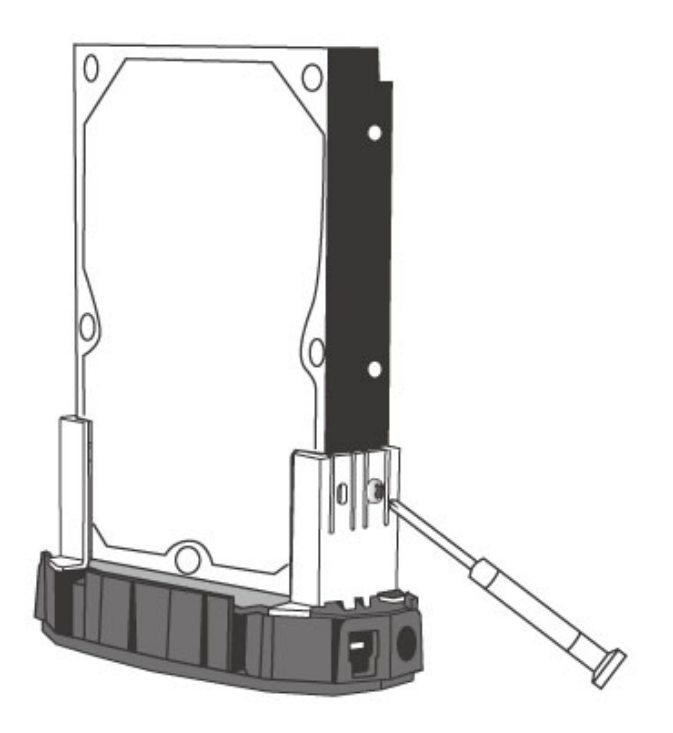

4. Une fois terminé, remettez le boitier sur la base du bas et poussez-la vers le bas. Utilisez un tournevis Philips et revissez les quatre (4) vis du boîtier sur la base du bas.

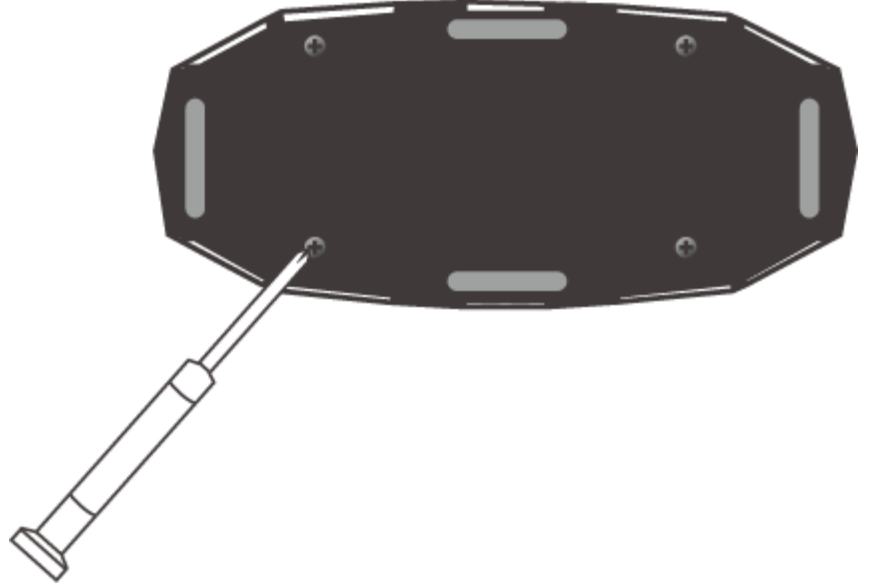

5. Maintenant, l'unité du boîtier est prêt pour la connexion à un ordinateur!

### **Mise en place et changement de la prise de courant**

1. Trouvez le bloc d'alimentation c.a.-c.c. dans l'emballage. Il y a des différents types de têtes fiche qui varient selon les pays.

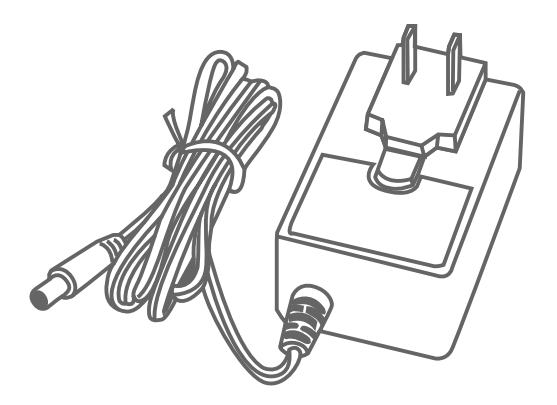

2. Appuyez sur la touche de dégagement laissez glisser la fiche d'alimentation existants de l'adaptateur

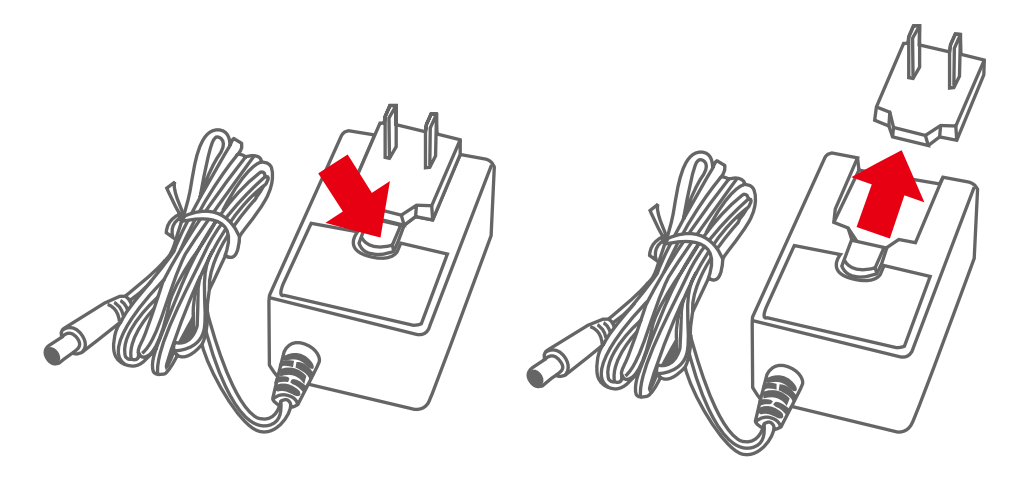

3. Faites glisser la tête fiche sélectionnée sur l'adaptateur. Maintenant, il est prêt à être utilisé!

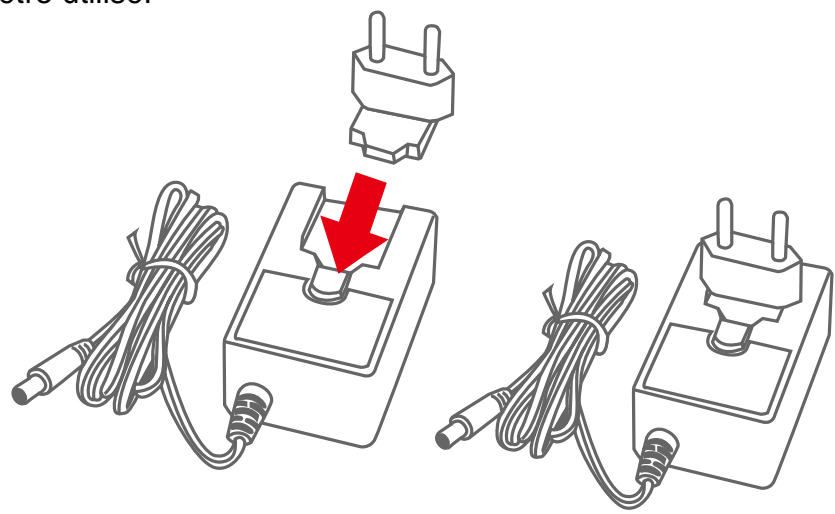

## **Raccordement du boîtier à un ordinateur**

Effectuez les étapes suivantes pour connecter l'unité de boîtier à un ordinateur hôte:

 L'unité du boîtier ne doit être connecté à un ordinateur hôte que par une interface à la fois. Il n'est pas recommandée de raccorder l'unité du boîtier à un ordinateur via deux ou plusieurs interfaces simultanément.

1. D'abord, branchez l'adaptateur CA / CC et le câble d'interface dans les ports correspondants de l'unité du boîtier. Ensuite, insérez le fiche de l'adaptateur CA / CC dans une prise électrique.

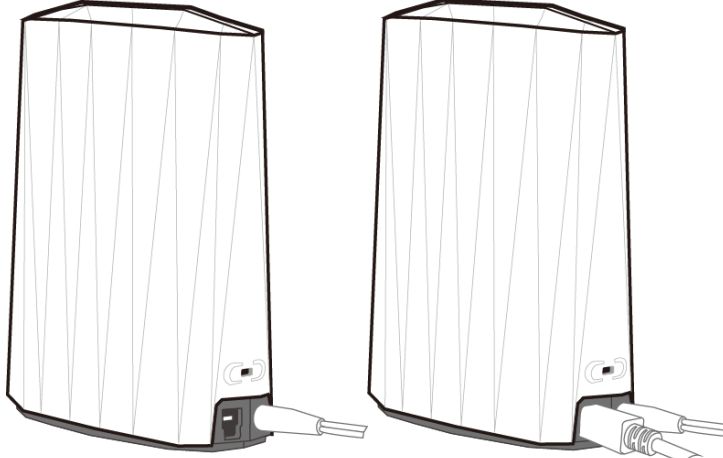

2. Ensuite, insérez le câble d'interface au port correspondant de l'ordinateur hôte.

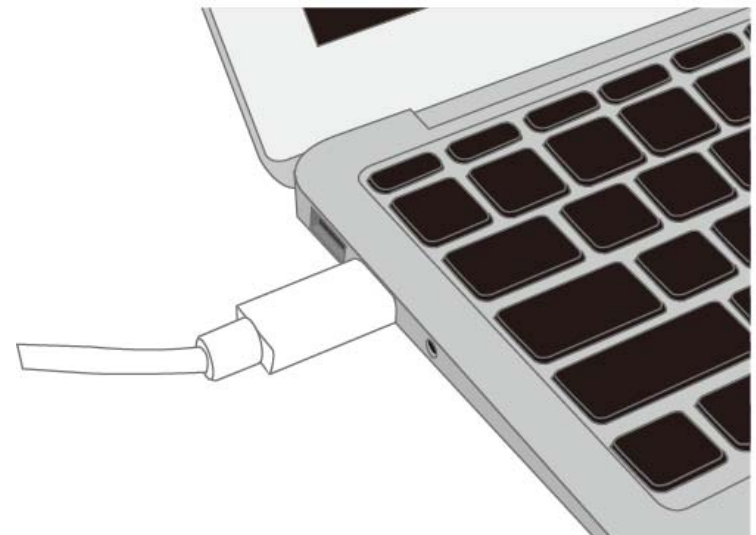

3. Une fois connecté, l'ordinateur hôte doit détecter automatiquement l'unité de boîtier externe et le disque dur devrait démarrer. Lorsque le disque dur se met en marche, le DEL caché sera bleu. Lorsque le disque dur est accédé, le DEL caché clignote en bleu.

## **STATUS DEL**

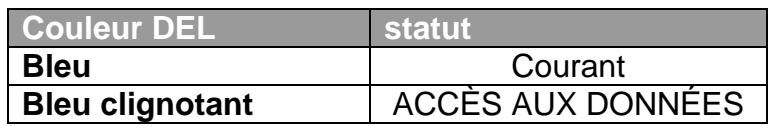

## **Déconnexion sécurisée du boîtier**

La déconnexion sécurisée de l'unité du boîtier du contrôleur hôte est fortement recommandée. Afin de déconnecter en toute sécurité votre unité boîtier du contrôleur hôte, vous devez éjecter le périphérique sur votre système contrôleur hôte.

 $\mathcal{\tilde{X}}$  Si vous utilisez un système Mac, la déconnexion sécurisée du boîtier de l'ordinateur hôte est nécessaire pour toutes les interfaces.

### **Amorçage externe**

L'amorçage externe peut être nécessaire si l'utilisateur a deux systèmes d'exploitation différents mis en place dans l'ordinateur hôte et le boîtier.

#### *Système Windows*

L'amorçage externe avec interfaces différentes:

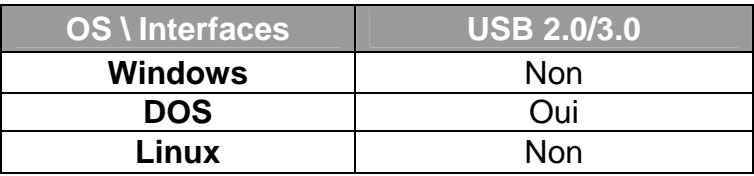

#### *Système Mac*

L'amorçage externe varie en fonction de plate-forme différente et interfaces:

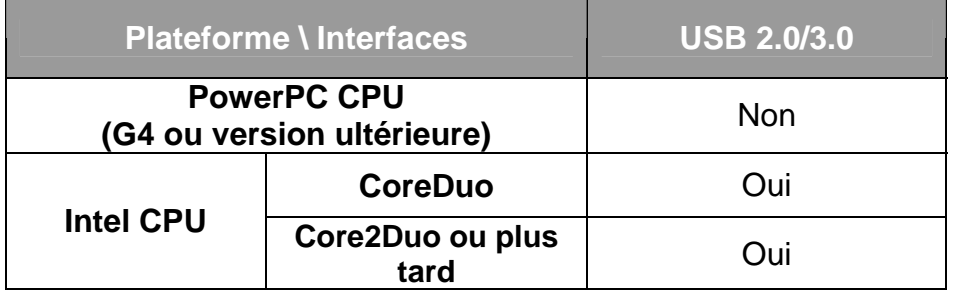

### **Capacité du disque dur**

**Q:** Mon disque dur est au moins de 2 To ou plus, est le boîtier capable de soutenir ce capacité de stockage gigantesque?

**R:** Oui, le boîtier sera en mesure de soutenir n'importe quel disque dur avec une capacité de taille 2To ou plus.

**Q:** Je voudrais formater mon disque dur au format FAT (File Allocation Table alias), qui peut être lu et écrit par les deux Mac et PC. Y a-t-il une limitation de sa capacité?

**R:** Oui, s'il vous plaît consultez le tableau ci-dessous pour référence.

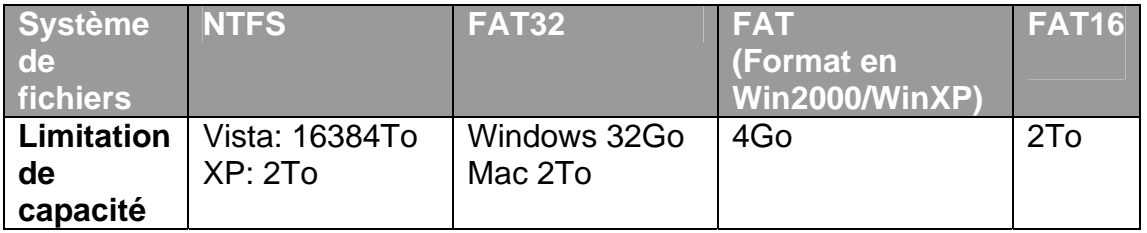

### **Divergence entre capacité déclaré et capacité réelle**

**Q:** Si j'ai un disque dur de 750 Go, pourquoi le boîtier ne reconnaît que un espace disque dur disponible inférieur à 750Go?

**R:** Beaucoup de clients sont confus par leurs systèmes hôte quand il fait état d'une divergence entre la capacité signalée et la capacité réelle. Plusieurs facteurs peuvent entrer en jeu lorsque votre système hôte analyse et rapport la capacité d'un disque dur. Il y a réellement deux différents systèmes de numérotation utilisé pour exprimer des unités de capacité de stockage:

 **Binaires**, qui dit que un kilo-octet est égal à 1024 octets, et **Décimal**, qui dit que un kilo-octet est égal à 1000 octets.

Le plus souvent on utilise le système décimal pour afficher une capacité de stockage. Le fait étonnant est que même si il semble que vous aurez plus d'octets dans binaire, le système de calcul décimal présente effectivement une plus grande capacité de stockage. Plus d'informations sur les problèmes de capacité peuvent être trouvés sur le site Web de Seagate sous FAQ.

http://www.seagate.com/ww/v/index.jsp?locale=en-US&name=Storage\_Capacity\_Measurement\_Standards -\_Seagate\_Technology&vgnextoid=9493781e73d5d010VgnVCM100000dd040 90aRCRD

## **ANNEXE: Caractéristiques techniques**

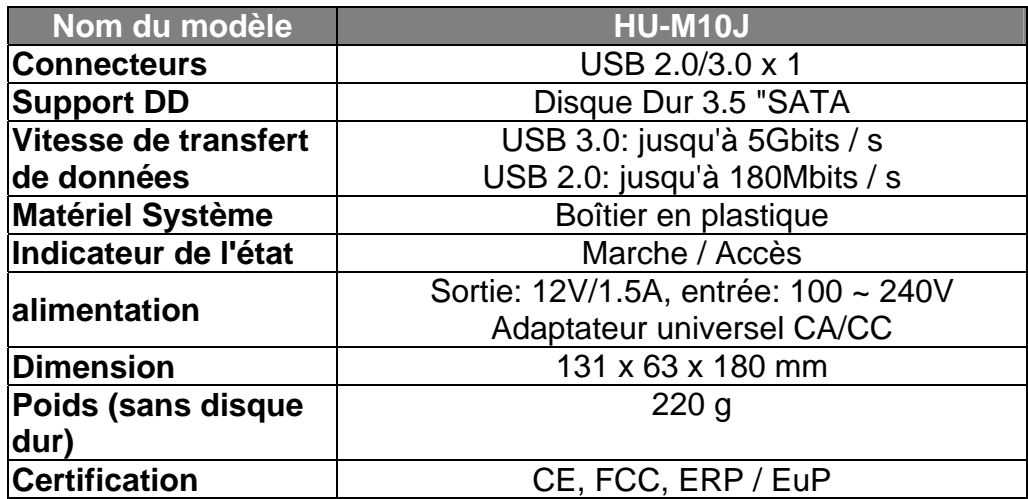